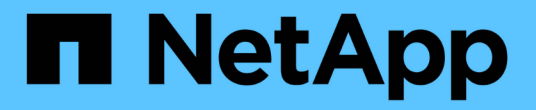

### 통합 관리 Cloud Volumes ONTAP

NetApp April 23, 2024

This PDF was generated from https://docs.netapp.com/ko-kr/bluexp-cloud-volumes-ontap/task-createaggregates.html on April 23, 2024. Always check docs.netapp.com for the latest.

# 목차

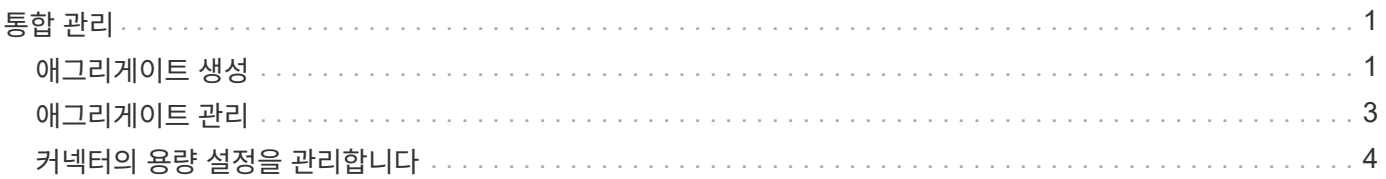

## <span id="page-2-0"></span>통합 관리

### <span id="page-2-1"></span>애그리게이트 생성

볼륨을 생성할 때 직접 애그리게이트를 생성하거나 BlueXP에서 자동으로 집계하도록 할 수 있습니다. 애그리게이트를 직접 생성할 때의 이점은 기본 디스크 크기를 선택할 수 있다는 것입니다. 이를 통해 필요한 용량 또는 성능에 맞게 애그리게이트를 크기를 조정할 수 있습니다.

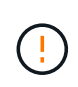

모든 디스크와 애그리게이트는 BlueXP에서 직접 생성 및 삭제해야 합니다. 다른 관리 도구에서 이러한 작업을 수행해서는 안 됩니다. 이렇게 하면 시스템 안정성에 영향을 주고 향후 디스크를 추가할 수 없도록 하며 중복 클라우드 공급자 비용을 생성할 수 있습니다.

#### 단계

- 1. 왼쪽 탐색 메뉴에서 \* Storage > Canvas \* 를 선택합니다.
- 2. Canvas 페이지에서 집계를 관리할 Cloud Volumes ONTAP 인스턴스의 이름을 두 번 클릭합니다.
- 3. 애그리게이트 탭에서 \* 애그리게이트 추가 \* 를 클릭한 다음 애그리게이트의 세부 정보를 지정합니다.

#### 설치하고

- $\cdot$  디스크 유형과 디스크 크기를 선택하라는 메시지가 표시되면 을 참조하십시오 ["AWS](https://docs.netapp.com/ko-kr/bluexp-cloud-volumes-ontap/task-planning-your-config.html)[에서](https://docs.netapp.com/ko-kr/bluexp-cloud-volumes-ontap/task-planning-your-config.html) [Cloud Volumes](https://docs.netapp.com/ko-kr/bluexp-cloud-volumes-ontap/task-planning-your-config.html) [ONTAP](https://docs.netapp.com/ko-kr/bluexp-cloud-volumes-ontap/task-planning-your-config.html) [구성](https://docs.netapp.com/ko-kr/bluexp-cloud-volumes-ontap/task-planning-your-config.html) [계획](https://docs.netapp.com/ko-kr/bluexp-cloud-volumes-ontap/task-planning-your-config.html)[".](https://docs.netapp.com/ko-kr/bluexp-cloud-volumes-ontap/task-planning-your-config.html)
- 애그리게이트의 용량 크기를 입력하라는 메시지가 표시되면 Amazon EBS Elastic Volumes 기능을 지원하는 구성에 애그리게이트를 생성합니다. 다음 스크린샷은 GP3 디스크로 구성된 새로운 Aggregate의 예를 보여줍니다.

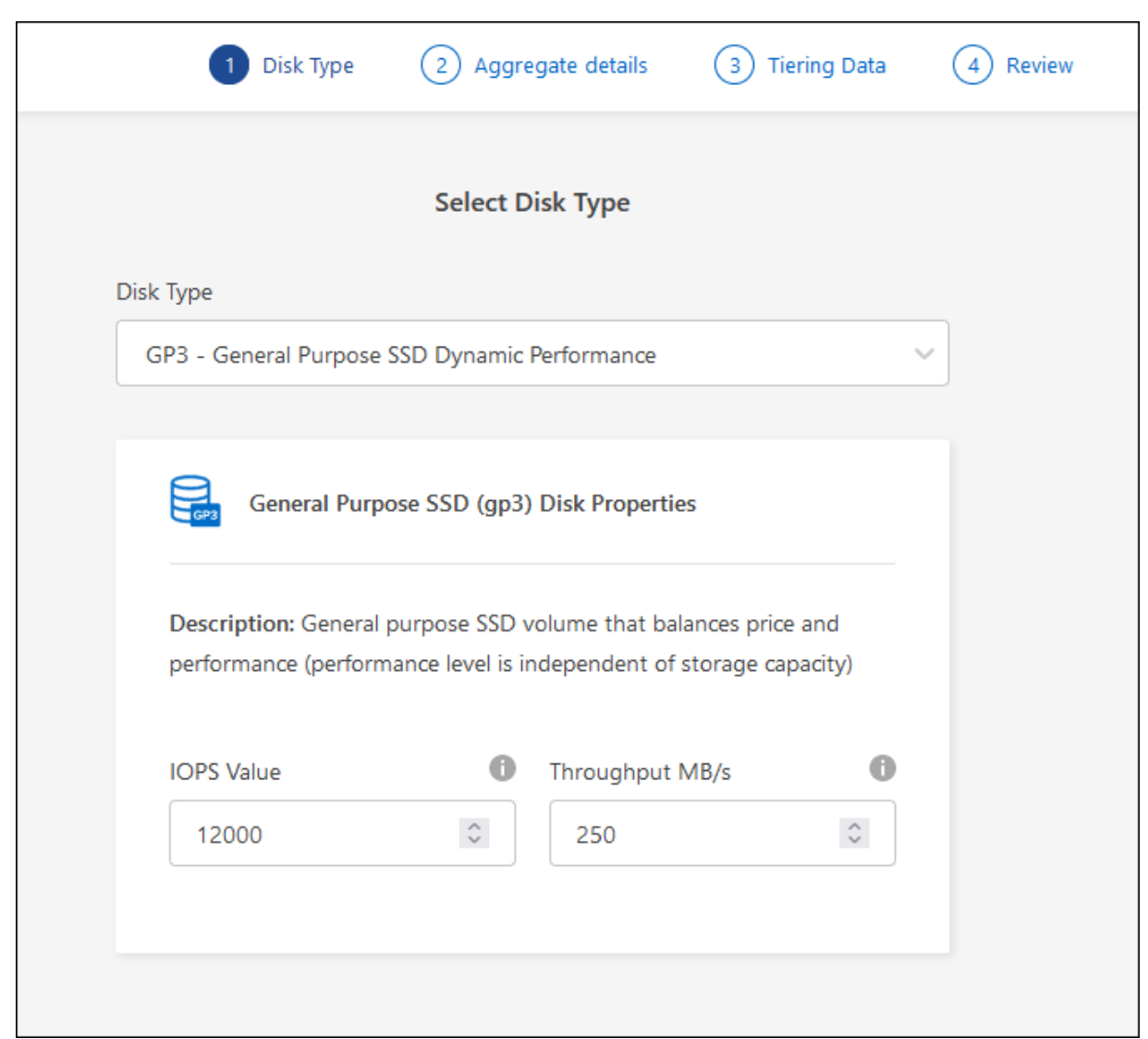

["Elastic Volumes](https://docs.netapp.com/ko-kr/bluexp-cloud-volumes-ontap/concept-aws-elastic-volumes.html) [지원에](https://docs.netapp.com/ko-kr/bluexp-cloud-volumes-ontap/concept-aws-elastic-volumes.html) [대해](https://docs.netapp.com/ko-kr/bluexp-cloud-volumes-ontap/concept-aws-elastic-volumes.html) [자세히](https://docs.netapp.com/ko-kr/bluexp-cloud-volumes-ontap/concept-aws-elastic-volumes.html) [알아보십시오](https://docs.netapp.com/ko-kr/bluexp-cloud-volumes-ontap/concept-aws-elastic-volumes.html)[".](https://docs.netapp.com/ko-kr/bluexp-cloud-volumes-ontap/concept-aws-elastic-volumes.html)

#### **Azure**를 지원합니다

디스크 유형 및 디스크 크기에 대한 도움말은 을 참조하십시오 ["Azure](https://docs.netapp.com/ko-kr/bluexp-cloud-volumes-ontap/task-planning-your-config-azure.html)[에서](https://docs.netapp.com/ko-kr/bluexp-cloud-volumes-ontap/task-planning-your-config-azure.html) [Cloud Volumes ONTAP](https://docs.netapp.com/ko-kr/bluexp-cloud-volumes-ontap/task-planning-your-config-azure.html) [구성](https://docs.netapp.com/ko-kr/bluexp-cloud-volumes-ontap/task-planning-your-config-azure.html) [계획](https://docs.netapp.com/ko-kr/bluexp-cloud-volumes-ontap/task-planning-your-config-azure.html)["](https://docs.netapp.com/ko-kr/bluexp-cloud-volumes-ontap/task-planning-your-config-azure.html).

#### **Google** 클라우드

디스크 유형 및 디스크 크기에 대한 도움말은 을 참조하십시오 ["Google Cloud](https://docs.netapp.com/ko-kr/bluexp-cloud-volumes-ontap/task-planning-your-config-gcp.html)[에서](https://docs.netapp.com/ko-kr/bluexp-cloud-volumes-ontap/task-planning-your-config-gcp.html) [Cloud Volumes ONTAP](https://docs.netapp.com/ko-kr/bluexp-cloud-volumes-ontap/task-planning-your-config-gcp.html) [구성을](https://docs.netapp.com/ko-kr/bluexp-cloud-volumes-ontap/task-planning-your-config-gcp.html) [계획하십시오](https://docs.netapp.com/ko-kr/bluexp-cloud-volumes-ontap/task-planning-your-config-gcp.html)[".](https://docs.netapp.com/ko-kr/bluexp-cloud-volumes-ontap/task-planning-your-config-gcp.html)

4. Go \* 를 클릭한 다음 \* Approve and Purchase \* 를 클릭합니다.

### <span id="page-4-0"></span>애그리게이트 관리

디스크를 추가하고, 애그리게이트에 대한 정보를 확인하고, 삭제하여 애그리게이트를 직접 관리하십시오.

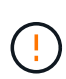

모든 디스크와 애그리게이트는 BlueXP에서 직접 생성 및 삭제해야 합니다. 다른 관리 도구에서 이러한 작업을 수행해서는 안 됩니다. 이렇게 하면 시스템 안정성에 영향을 주고 향후 디스크를 추가할 수 없도록 하며 중복 클라우드 공급자 비용을 생성할 수 있습니다.

시작하기 전에

Aggregate를 삭제하려면 먼저 Aggregate의 볼륨을 삭제해야 합니다.

이 작업에 대해

Aggregate에 공간이 부족할 경우 System Manager를 사용하여 볼륨을 다른 애그리게이트로 이동할 수 있습니다.

단계

- 1. 왼쪽 탐색 메뉴에서 \* Storage > Canvas \* 를 선택합니다.
- 2. Canvas 페이지에서 집계를 관리할 Cloud Volumes ONTAP 작업 환경을 두 번 클릭합니다.
- 3. 작업 환경에서 \* 집계 \* 탭을 클릭합니다.
- 4. 애그리게이트 탭에서 원하는 제목으로 이동한 다음 \*… (타원 아이콘) \*.

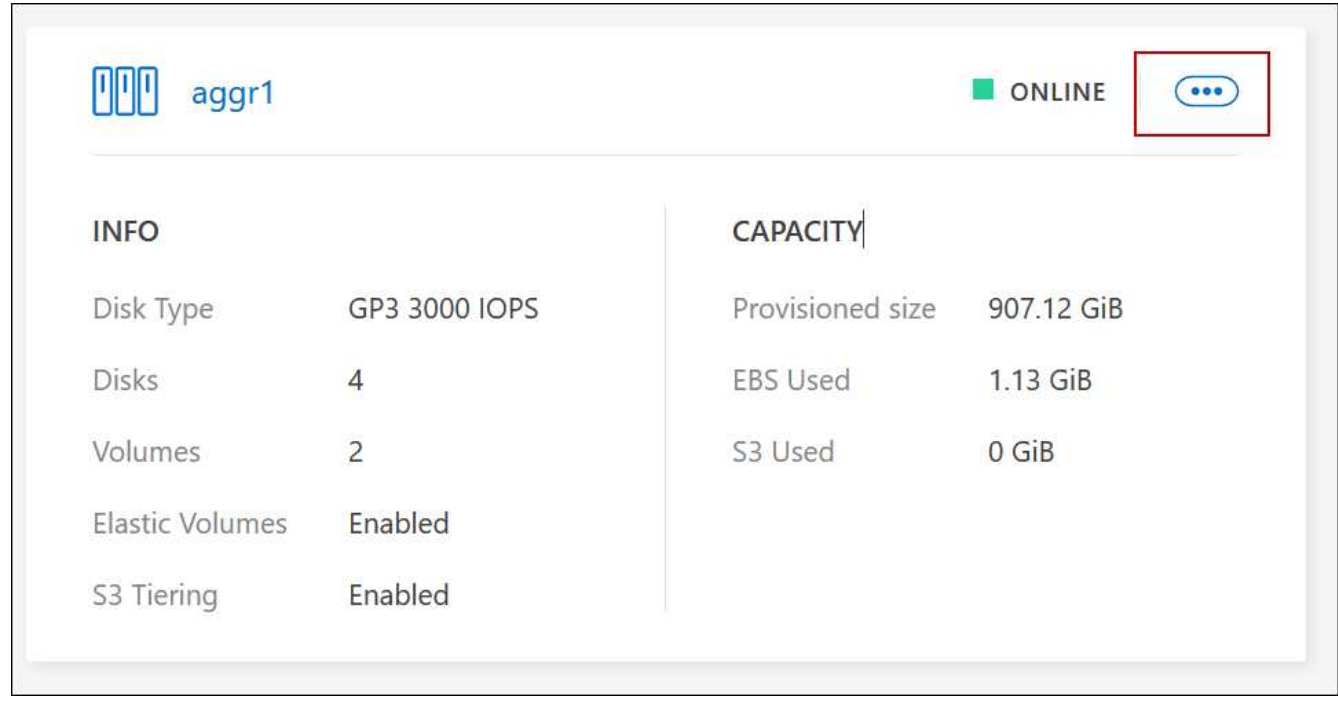

5. 애그리게이트 관리:

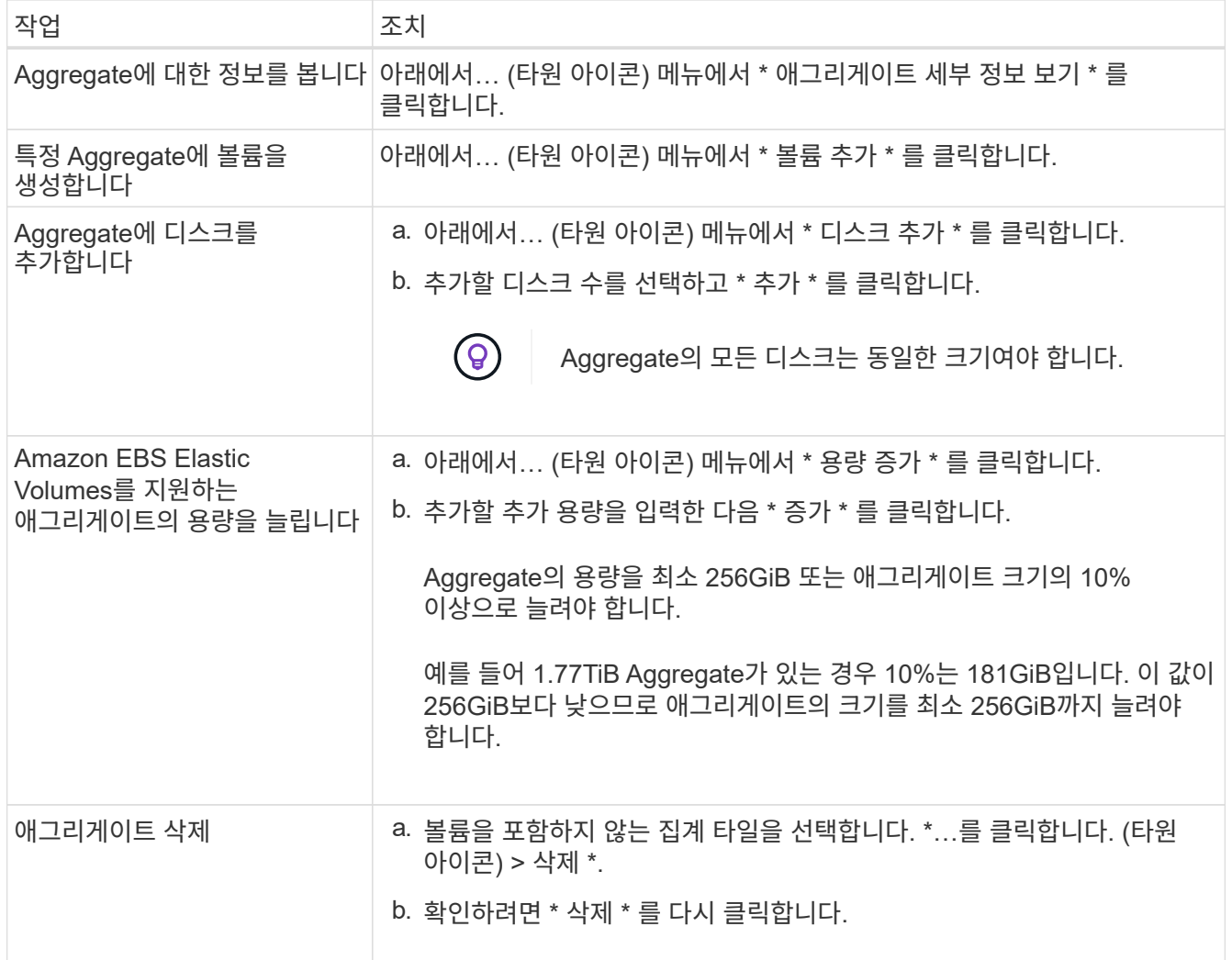

## <span id="page-5-0"></span>커넥터의 용량 설정을 관리합니다

각 커넥터에는 Cloud Volumes ONTAP의 총 용량을 관리하는 방법을 결정하는 설정이 있습니다.

이러한 설정은 커넥터에 의해 관리되는 모든 Cloud Volumes ONTAP 시스템에 영향을 줍니다. 다른 커넥터가 있는 경우 다르게 구성할 수 있습니다.

필수 권한

Cloud Volumes ONTAP 설정을 수정하려면 계정 관리자 권한이 필요합니다.

단계

1. BlueXP 콘솔의 오른쪽 위에서 설정 아이콘을 클릭하고 \* Cloud Volumes ONTAP Settings \* 를 선택합니다.

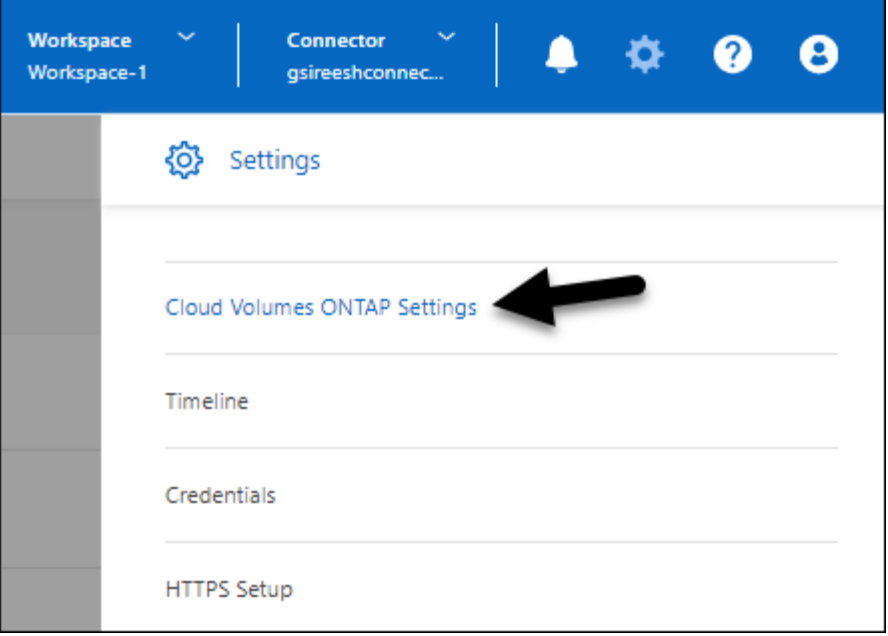

2. Capacity \* 에서 다음 설정을 수정합니다.

용량 관리 모드

BlueXP에서 스토리지 용량 결정을 통지할지 아니면 BlueXP에서 자동으로 용량 요구 사항을 관리할지 여부를 선택합니다.

["](https://docs.netapp.com/ko-kr/bluexp-cloud-volumes-ontap/concept-storage-management.html#capacity-management)[용량](https://docs.netapp.com/ko-kr/bluexp-cloud-volumes-ontap/concept-storage-management.html#capacity-management) [관리](https://docs.netapp.com/ko-kr/bluexp-cloud-volumes-ontap/concept-storage-management.html#capacity-management) [모드의](https://docs.netapp.com/ko-kr/bluexp-cloud-volumes-ontap/concept-storage-management.html#capacity-management) [작동](https://docs.netapp.com/ko-kr/bluexp-cloud-volumes-ontap/concept-storage-management.html#capacity-management) [방식에](https://docs.netapp.com/ko-kr/bluexp-cloud-volumes-ontap/concept-storage-management.html#capacity-management) [대해](https://docs.netapp.com/ko-kr/bluexp-cloud-volumes-ontap/concept-storage-management.html#capacity-management) [알아보십시오](https://docs.netapp.com/ko-kr/bluexp-cloud-volumes-ontap/concept-storage-management.html#capacity-management)["](https://docs.netapp.com/ko-kr/bluexp-cloud-volumes-ontap/concept-storage-management.html#capacity-management).

애그리게이트 용량 임계값 **-** 사용 가능한 공간 비율

이 비율은 용량 관리 의사 결정의 핵심 매개변수이며 용량 관리의 자동 또는 수동 모드에 관계없이 그 영향을 이해하는 것이 중요합니다. 리소스 활용도와 비용 간의 균형을 유지하기 위해 특정 스토리지 요구 사항과 예상되는 성장을 고려하여 이 임계값을 설정하는 것이 좋습니다.

수동 모드에서 애그리게이트의 여유 공간 비율이 지정된 임계값 아래로 떨어질 경우, 낮은 여유 공간 비율을 해결하기 위한 조치를 취해야 한다는 알림이 트리거됩니다. 서비스 중단을 방지하고 최적의 성능을 보장하려면 이러한 알림을 모니터링하고 애그리게이트 용량을 수동으로 관리하는 것이 중요합니다.

여유 공간 비율은 다음과 같이 계산됩니다. (Aggregate capacity - 애그리게이트에서 사용하는 총 용량입니다.)/애그리게이트 용량입니다

을 참조하십시오 ["](https://docs.netapp.com/ko-kr/bluexp-cloud-volumes-ontap/concept-storage-management.html#automatic-capacity-management)[자동](https://docs.netapp.com/ko-kr/bluexp-cloud-volumes-ontap/concept-storage-management.html#automatic-capacity-management) [용량](https://docs.netapp.com/ko-kr/bluexp-cloud-volumes-ontap/concept-storage-management.html#automatic-capacity-management) [관리](https://docs.netapp.com/ko-kr/bluexp-cloud-volumes-ontap/concept-storage-management.html#automatic-capacity-management)["](https://docs.netapp.com/ko-kr/bluexp-cloud-volumes-ontap/concept-storage-management.html#automatic-capacity-management) 이제 용량을 Cloud Volumes ONTAP에서 자동으로 관리합니다.

#### **Aggregate Capacity Thresholds - Data Tiering**의 여유 공간 비율입니다

데이터를 용량 계층(오브젝트 스토리지)으로 계층화할 때 성능 계층(디스크)에 필요한 여유 공간을 정의합니다.

이 비율은 재해 복구 시나리오에 중요합니다. 용량 계층에서 데이터를 읽으면 Cloud Volumes ONTAP는 더 나은 성능을 제공하기 위해 데이터를 성능 계층으로 이동합니다. 공간이 부족하면 Cloud Volumes ONTAP에서 데이터를 이동할 수 없습니다.

3. 저장 \* 을 클릭합니다.

Copyright © 2024 NetApp, Inc. All Rights Reserved. 미국에서 인쇄됨 본 문서의 어떠한 부분도 저작권 소유자의 사전 서면 승인 없이는 어떠한 형식이나 수단(복사, 녹음, 녹화 또는 전자 검색 시스템에 저장하는 것을 비롯한 그래픽, 전자적 또는 기계적 방법)으로도 복제될 수 없습니다.

NetApp이 저작권을 가진 자료에 있는 소프트웨어에는 아래의 라이센스와 고지사항이 적용됩니다.

본 소프트웨어는 NetApp에 의해 '있는 그대로' 제공되며 상품성 및 특정 목적에의 적합성에 대한 명시적 또는 묵시적 보증을 포함하여(이에 제한되지 않음) 어떠한 보증도 하지 않습니다. NetApp은 대체품 또는 대체 서비스의 조달, 사용 불능, 데이터 손실, 이익 손실, 영업 중단을 포함하여(이에 국한되지 않음), 이 소프트웨어의 사용으로 인해 발생하는 모든 직접 및 간접 손해, 우발적 손해, 특별 손해, 징벌적 손해, 결과적 손해의 발생에 대하여 그 발생 이유, 책임론, 계약 여부, 엄격한 책임, 불법 행위(과실 또는 그렇지 않은 경우)와 관계없이 어떠한 책임도 지지 않으며, 이와 같은 손실의 발생 가능성이 통지되었다 하더라도 마찬가지입니다.

NetApp은 본 문서에 설명된 제품을 언제든지 예고 없이 변경할 권리를 보유합니다. NetApp은 NetApp의 명시적인 서면 동의를 받은 경우를 제외하고 본 문서에 설명된 제품을 사용하여 발생하는 어떠한 문제에도 책임을 지지 않습니다. 본 제품의 사용 또는 구매의 경우 NetApp에서는 어떠한 특허권, 상표권 또는 기타 지적 재산권이 적용되는 라이센스도 제공하지 않습니다.

본 설명서에 설명된 제품은 하나 이상의 미국 특허, 해외 특허 또는 출원 중인 특허로 보호됩니다.

제한적 권리 표시: 정부에 의한 사용, 복제 또는 공개에는 DFARS 252.227-7013(2014년 2월) 및 FAR 52.227- 19(2007년 12월)의 기술 데이터-비상업적 품목에 대한 권리(Rights in Technical Data -Noncommercial Items) 조항의 하위 조항 (b)(3)에 설명된 제한사항이 적용됩니다.

여기에 포함된 데이터는 상업용 제품 및/또는 상업용 서비스(FAR 2.101에 정의)에 해당하며 NetApp, Inc.의 독점 자산입니다. 본 계약에 따라 제공되는 모든 NetApp 기술 데이터 및 컴퓨터 소프트웨어는 본질적으로 상업용이며 개인 비용만으로 개발되었습니다. 미국 정부는 데이터가 제공된 미국 계약과 관련하여 해당 계약을 지원하는 데에만 데이터에 대한 전 세계적으로 비독점적이고 양도할 수 없으며 재사용이 불가능하며 취소 불가능한 라이센스를 제한적으로 가집니다. 여기에 제공된 경우를 제외하고 NetApp, Inc.의 사전 서면 승인 없이는 이 데이터를 사용, 공개, 재생산, 수정, 수행 또는 표시할 수 없습니다. 미국 국방부에 대한 정부 라이센스는 DFARS 조항 252.227-7015(b)(2014년 2월)에 명시된 권한으로 제한됩니다.

#### 상표 정보

NETAPP, NETAPP 로고 및 <http://www.netapp.com/TM>에 나열된 마크는 NetApp, Inc.의 상표입니다. 기타 회사 및 제품 이름은 해당 소유자의 상표일 수 있습니다.